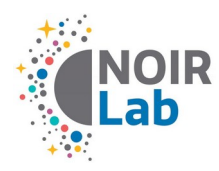

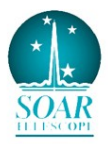

# **Establishing a connection to the Goodman computers**

### **ESTABLISHING THE INSTRUMENT LINK**

The Goodman Spectrograph Control System (GSCS) is a system of Labview programs with which observers control the spectrograph and take data using its CCD camera. To access this software, users must use a graphical desktop sharing system to connect to the spectrograph's control computer. We recommend using a VNC connection, but other types of software may be used, such as Windows Remote Desktop. Users should note that a VNC connection will only be possible once a VPN connection has been established to the appropriate SOAR or CTIO VPN server, as indicated below. The following set of instructions for linking to the Goodman computer assumes a VNC connection:

#### **1. Open VPN connection**

Establish a VPN connection to SOAR using the appropriate VPN client software for your OS. Group and User authentication information will be provided by your SOAR Support Scientist if it has not already been given to your institute. You can also contact the SOAR support staff ([goodman-help](mailto:goodman-help-soar@noirlab.edu)[soar@noirlab.edu](mailto:goodman-help-soar@noirlab.edu) or ops-soar@noirlab.edu) for details. On-site observers may skip this step.

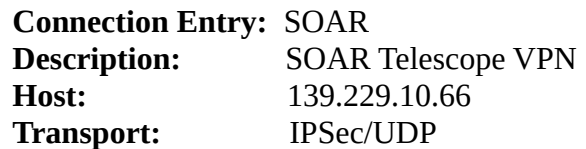

#### **2. Start videoconference to SOAR Control Room**

Remote observers will need to communicate with the SOAR Telescope Operators to move the telescope, tweak the optics, etc., and if necessary go through trouble shooting in case of problems. Also, despite the increasing availability of tools like webcams to monitor sky conditions remotely, the Telescope Operator provides the best assessment of local weather and environmental conditions, and has the responsibility to decide if conditions are safe for observing. Currently Polycom communications are deprecated, in favor of Zoom Videoconferencing. Request the link and credentials to your Support Scientist or writing to [goodman-help-soar@noirlab.edu](mailto:goodman-help-soar@noirlab.edu) or ops-soar@noirlab.edu.

#### **3. Connect to the Goodman Computer (BLUE or RED)**

Open a VNC viewer, such as RealVNC. If you do not have this software, it may be downloaded for free for various OS at https://www.realvnc.com/en/connect/download/viewer/ Enter the VNC connection details and connect to the Goodman BLUE or RED computer: **Server:** 139.229.15.132 BLUE) or 139.229.15.136 (RED)

**Password:** (obtain from SOAR staff— [goodman-help-soar@noirlab.edu](mailto:goodman-help-soar@noirlab.edu) or opssoar@noirlab.edu)

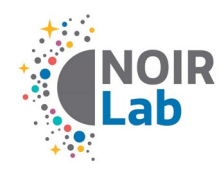

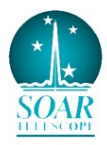

In Linux, this may be done with the command:

"vncviewer 139.229.15.132 -Shared &" or "vncviewer 139.229.15.132 -Shared &"

NOTE: Windows Remote Desktop may also be used instead of VNC.

## **4. Connect to the Data Computer, SOARIC7 (optional)**

Enter VNC connection details and connect to the data computer: **Server:** 139.229.15.137:<n> **Password:** \*\*\*\*\*\* (provided by Support Scientist or Telescope Operator)

In Linux, this may be done with the command: vncviewer 139.229.15.137:<n> -Shared &

The display number  $\langle n \rangle$  and password will be provided by SOAR support staff ([goodman-help](mailto:goodman-help-soar@noirlab.edu)[soar@noirlab.edu](mailto:goodman-help-soar@noirlab.edu) or [ops-soar@noirlab.edu](mailto:ops-soar@noirlab.edu)).

#### **5. Connect to the Goodman Acquisition Camera (GACAM – optional but highly recommended).**

Enter VNC connection details and connect to the GACAM computer:

**Server:** 139.229.15.168:1 **Password:** \*\*\*\*\*\* (provided by Support Scientist or Telescope Operator)

In Linux, this may be done with the command: vncviewer 139.229.15.168:1 -Shared &

The password will be provided by SOAR support staff [\(goodman-help-soar@noirlab.edu](mailto:goodman-help-soar@noirlab.edu) or [ops](mailto:ops-soar@noirlab.edu)[soar@noirlab.edu](mailto:ops-soar@noirlab.edu)).

## **Tips & Suggestions**

If this is the first time using SOAR, please contact the SOAR support staff ([goodman-help](mailto:goodman-help-soar@noirlab.edu)[soar@noirlab.edu](mailto:goodman-help-soar@noirlab.edu) or [ops-soar@noirlab.edu](mailto:ops-soar@noirlab.edu)) well in advance of your observing run to set up the network and videoconferencing connections and make sure you can access all needed computers.